## My Conference Time

Strong Middle School and Coginchaug Regional High School are using a new service, *My Conference Time*, to schedule parent-teacher conferences this year. Please follow these directions to sign up for conferences with your child's teachers:

- 1. Go to the Coginchaug site at <a href="www.myconferencetime.com/crhs">www.myconferencetime.com/crhs</a>. Once conference scheduling is open, a list of CRHS teachers will appear on that page.
- To schedule a conference with <u>one</u> teacher, click that teacher's name and go to step
  To schedule conferences with <u>multiple</u> teachers, click the 'Register for Multiple Conferences' link inside the yellow box:
- 3. In the drop-down, select the number of <u>students</u> for whom you will be scheduling conferences. Click 'Continue'.
- 4. On the next screen, fill out the fields for the student's first and last name as well as your name. Your phone number and email address are encouraged, but not required, although if you do not include your email you will need to save or

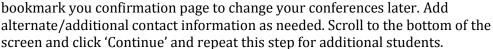

5. In the next screen, choose the teachers with whom you would like to schedule conferences. Either <u>double-click</u> the names to move them into the right column, or select them and click the right arrow to send them to the

6. Click the black button to 'View Conferences for' the desired day.

right column. Click 'Find Schedules with Common Dates'.

- 7. Compare the lists of available times for each teacher. Open slots will empty boxes next to your student's name (or names, if you have more than one). Check the box next to the desired time for each teacher.
- 8. Scroll to the bottom of the screen and click ('Sign up for Selected Conferences).
- 9. You will go to the confirmation and review page. If you provided an email address, your conferences will be sent to you. If not, you can just print or save this page for your records.

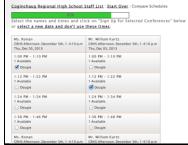

MyConferenceTime

Request Staff Accoun

Coginchaug Regional High School Staff List: Compare Schedules

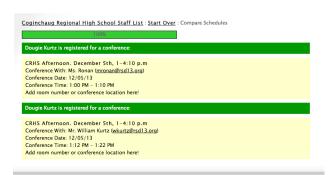